## **CA Clarity Global User Community Webcast Questions and Answers:**

Start Time: Thursday, March 15, 2012 1:00:00 PM GMT-4:0

Rich Guard Asked: Do you plan to record this presentation?

Beverly Linderman Asked: Would it be possible to get a copy of this presentation?

The presentation will be uploaded to the Global User Community website along with the recording of the webcast

Kay Asked: on the Sandbox, with the refresh every 30 days, does that include logins, so users will have to re-request?

Yes – details of the procedures will be posted on the Global User Community Website when available

Tom Calderini Asked: what is the url for the GUC website?

David Morton Answered: The URL for the GUC is <a href="https://communities.ca.com/web/ca-clarity-global-user-community/">https://communities.ca.com/web/ca-clarity-global-user-community/</a> or <a href="https://communities.ca.com/web/ca-clarity-global-user-community/">www.clarityguc.com</a>

Ramg Asked: What type (Privileges) of provided?

Jeffrey Bloom Answered: login will have admin rights

Ed Olszanowski Asked: Can we customize the new login page?

Martti K responded: There tips on the Forum how to customize the login page.

Please contact your CA representative

Rajini Asked: what is the "set up" link under home

??? This is the Set as home link to set the current page as home

Revenberg Asked: how is this related to resource book rights

Booking Rights control whether resources added to tasks are Hard or Soft Booked

Kay Asked: Our fiscal year starts Aug 1. On the Gantt chart (or anywhere else in Clarity), can the beginning of the fiscal year, then appropriate fiscal qtrs, be used instead of calendar year?

The icons at the top of the list page can be used to set the length of the periods – the default is to set the length of the periods – the default is the period of the periods – the default is the period of the period of t

The icons at the top of the list page can be used to set the length of the periods – the default is to start at the beginning of the project

## Mark Changes Asked:

1. Is there any change to Collaboration? Previously you needed to be a project participant to view this tab.

## Not sure

2. Does adding a resource 'in line' automatically add that resource as a project participant (see question 1).

If the setting is as follows:

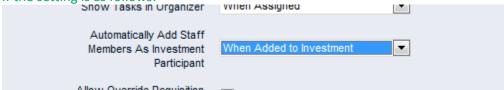

3. On the Interactive Gantt, I assume you can add new columns beyond what was displayed for the demo.

Yes using the configure option

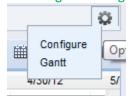

\_\_\_\_\_\_

Lowell Wetzel Changes Question To: What version of Excel is compatible with Version 13? Can you download directly to Excel 2010? What file formats? Can you select different versions?

Yes can export to excel from most portlets. Refer to CA for the other details

Luke Petrila Asked: Will any accelerator be installed in the GUC Sandbox? YES

Ikram Asked: Is the auto-suggest feature only available in In Line editing?

It is available in all list views

Jolie Begley Asked: How many CA customers are now using V13? Could references be provided to customers on V12?

Please refer these questions to your CA representative

Joe Asked: So Clarity v13 definitely supports MSP 2010? Does it also work with previous MSP versions? Please refer to the Release Notes

Owen Richards (AXA UK) Asked: Does adding a resource directly to the project without going to the team first create allocation records and data?

Yes as soon as the team member is created they are applied an allocation based on the default

Linda Chang Asked: Will the interactive gantt available for the custom portlet built base on task object? Please refer to the Release Notes and/or your CA representative

Stuart Dixon Asked: With Open Workbench the icon said AutoPlan, but the menu option on the task list said autoschedule as did the dialog box that came up. Is it only the icon for AutoPlan than has been renamed from AutoSchedule?

It is believed that this inconsistency has already been noted and will be addressed in a future release

Jeanne Streeter Asked: 1. To use the time-base assignment feature, does the resource loading pattern need to be fixed?

VFS

2. When using the resource pool is the list filtered to only named resources open for time entry? Not sure...please contact CA

Noreen Asked: what will we loose when moving to v13?

Please refer to the Release Notes

Nationwide Asked: Question on the Sandbox - does it include access to CA Productivity Accelerator? Please refer these questions to your CA representative

Does the ability to edit time-scaled values on tasks extend down to editing them on assignments as well?

That is on the assignments of resources to tasks that the time scale values are changed

Shirley Choulga Asked: Is inline edit controlled at the attribute level?

Yes or at the view level as well if necessary

Dafina Asked: Are there functional differences between Clarity V13 installed on dedicated server and on demand in a cloud? For an instance creating pages, links, buttons, installing reports etc. Thanks! Please refer these questions to your CA representative

Cooper Asked: Can you reorder tasks in the interactive gantt?

Cooper Asked: Can you see the overall resource demand when adding a resource?

Yes by accessing the assignments page for the task as a popup

Alice Roth Asked: Are benefit plans workflow enabled in the same way that cost plans are? CA question